## FAQ T640 T440 Night answer service

#### Introduction

Incoming calls to your extension can be handled differently, depending on the day of the week and time. For example, calls that come in between 9.00 a.m. and 5.00 p.m. are signalled on your phone, while calls arriving at other times are forwarded to a central phone number or your voicemail. You can choose from nine different profiles.

Prerequisite: Profiles must be defined and enabled by the administrator.

### User settings

Night answer service can be enabled /disabled in the User web-interface.

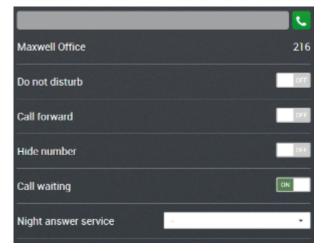

# Administrator settings

To ability for the user to enable/disable Call waiting can be changed by the administrator: Administration - Users & extensions - Permissions - Set night answer service.

This permission is for the user to be able to use the feature codes, they still can use the web-interface.

#### Feature codes

| Night answer service |            |                                          |
|----------------------|------------|------------------------------------------|
| * 38                 | Profil 1-9 | Activate incoming routing profile. (1-9) |
| * 38                 |            | Deactivate                               |

#### Night mode on display Desktop phones.

From software version 1.0.6 a new feature is implemented. The selected Night mode can be shown on the display of the devices, for this the Permission needs to be set.

#### Administrator settings

To ability for the user to see the selected profile on the Desktop phone display can be changed by the administrator: Administration - Users & extensions - Permissions.

Night profile status

All Users

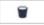

0

#### Important

The Night mode information is send via SIP messages, all devices that support this, will show the information on the display.

This is valid for:

- DE900/700
  DE410/310
  Maxwell 10, planned
  Upcoming devices
- Introduction

- Introduction
  User settings
  Administrator settings
  Feature codes
  Night mode on display Desktop phones.
  Administrator settings